## **Инструкция по работе с платформой «Университет On-Line» (для преподавателя)**

Платформа «Университет On-Line» позволяет организовывать мероприятия (видеоконференции) в онлайн формате. Для того, чтобы организовать мероприятие с использованием платформы «Университет On-Line», необходимо:

- 1. Зайти на сайт университета [http://khsu.ru/.](http://khsu.ru/)
- 2. Пройти по ссылке **(b) университет online** (в правом верхнем углу экрана).
- 3. Зарегистрироваться на платформе «Университет On-Line».

4. После одобрения учётной записи администратором сайта войти в личный кабинет (личную комнату) (рис. 1):

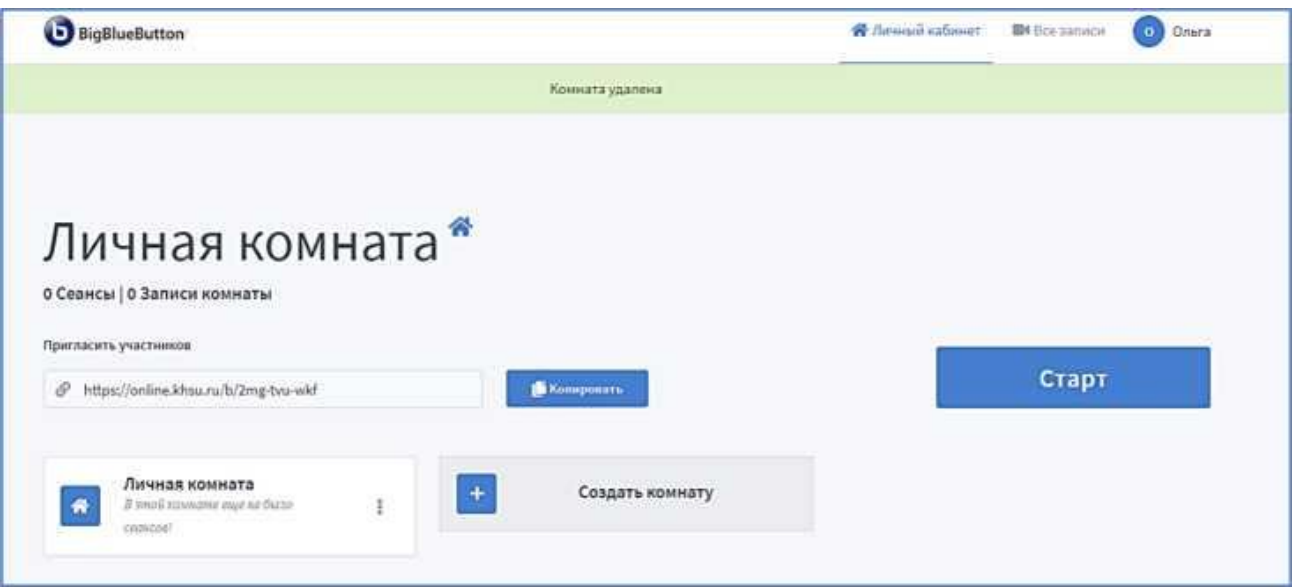

Рис. 1 Личная комната

5. Создать мероприятие, нажав на кнопку «Создать комнату».

В настройках мероприятия (рис.2) необходимо:

- указать название мероприятия,
- сгенерировать дополнительный код доступа для других пользователей,
- выбрать необходимые настройки комнаты и нажать кнопку «Создать комнату».

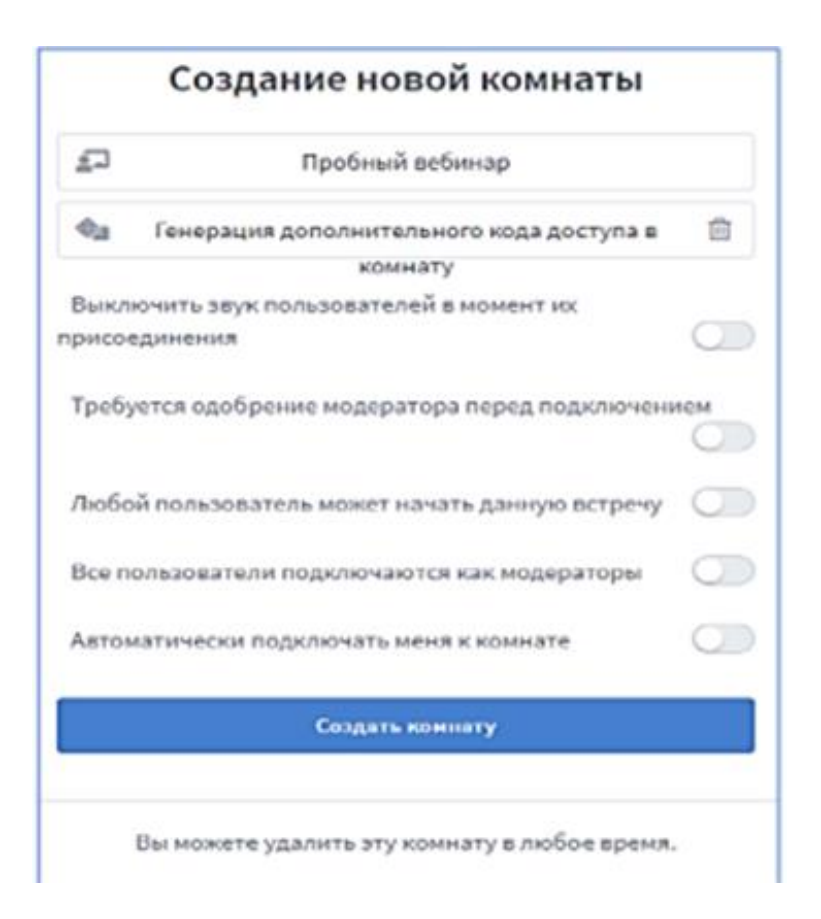

Рис.2 Создание новой комнаты

.

6. В личном кабинете скопировать гиперссылку на мероприятие, нажав «Копировать»:

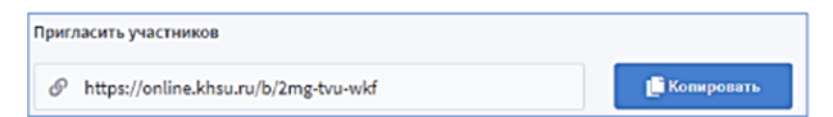

- 7. Отправить гиперссылку и код доступа студентам на электронную почту.
- 8. Нажать кнопку «Старт» для начала мероприятия.
- 9. Во всплывающем системном сообщении выбрать режим участия в мероприятии: «Микрофон» (рекомендуется) или «Только слушать».
- 10. При необходимости подключения веб камеры в нижней части экрана нажать

на кнопку «Транслировать веб-камеру» (a) и во всплывающем окне нажать «Начать трансляцию веб камеры».

## **Для работы с платформой «Университет On-Line» необходимы:**

- 1. Вебкамера
- 2. Микрофон
- 3. Браузер Firefox, Google Chrome последней версии
- 4. Adobe Flash Player (при отсутствии, будет предложено установить)

## **Техническая поддержка:**

По всем вопросам, связанным с учётной записью Bigbluebatton, обращаться по адресу электронной почты [\(adminbbb@khsu.ru\)](mailto:adminbbb@khsu.ru).